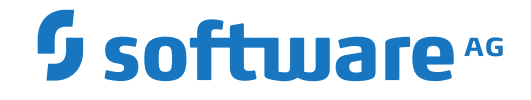

**Adabas Delta Save**

**Adabas Delta Save Facility Administration**

Version 8.5.4

October 2021

**ADABAS & NATURAL** 

This document applies to Adabas Delta Save Version 8.5.4 and all subsequent releases.

Specifications contained herein are subject to change and these changes will be reported in subsequent release notes or new editions.

Copyright © 2021 Software AG, Darmstadt, Germany and/or Software AG USA, Inc., Reston, VA, USA, and/or its subsidiaries and/or its affiliates and/or their licensors.

The name Software AG and all Software AG product names are either trademarks or registered trademarks of Software AG and/or Software AG USA, Inc. and/or its subsidiaries and/or its affiliates and/or their licensors. Other company and product names mentioned herein may be trademarks of their respective owners.

Detailed information on trademarks and patents owned by Software AG and/or its subsidiaries is located at http://softwareag.com/licenses.

Use of this software is subject to adherence to Software AG's licensing conditions and terms. These terms are part of the product documentation, located at http://softwareag.com/licenses/ and/or in the root installation directory of the licensed product(s).

This software may include portions of third-party products. For third-party copyright notices, license terms, additional rights or restrictions, please refer to "License Texts, Copyright Notices and Disclaimers of Third-Party Products". For certain specific third-party license restrictions, please referto section E of the Legal Notices available under"License Terms and Conditions for Use of Software AG Products / Copyright and Trademark Notices of Software AG Products". These documents are part of the product documentation, located at http://softwareag.com/licenses and/or in the root installation directory of the licensed product(s).

Use, reproduction, transfer, publication or disclosure is prohibited except as specifically provided for in your License Agreement with Software AG.

#### **Document ID: ADE-ADMIN-854-20211010**

## **Table of Contents**

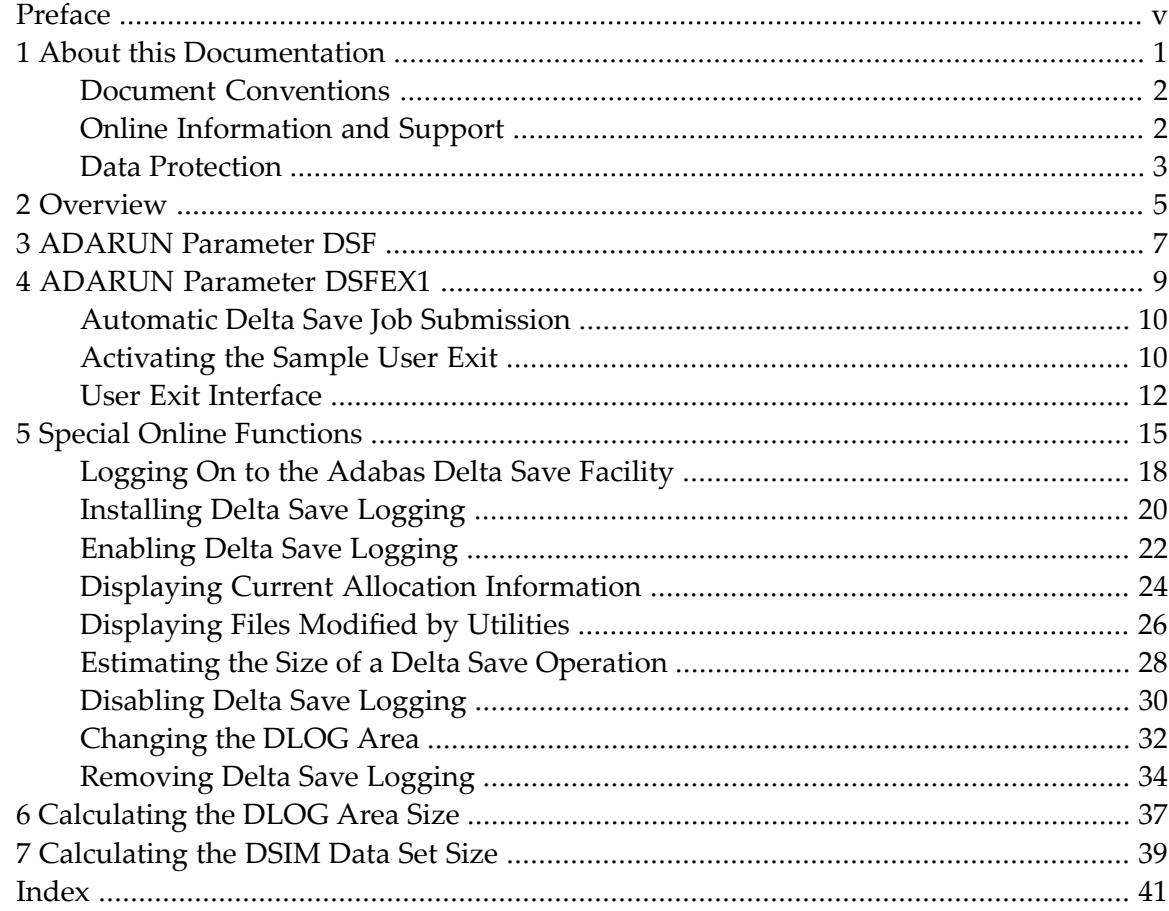

# <span id="page-4-0"></span>**Preface**

This document addresses administrators responsible for configuring and running Adabas Delta Save Facility once the product is installed.

This document is organized as follows:

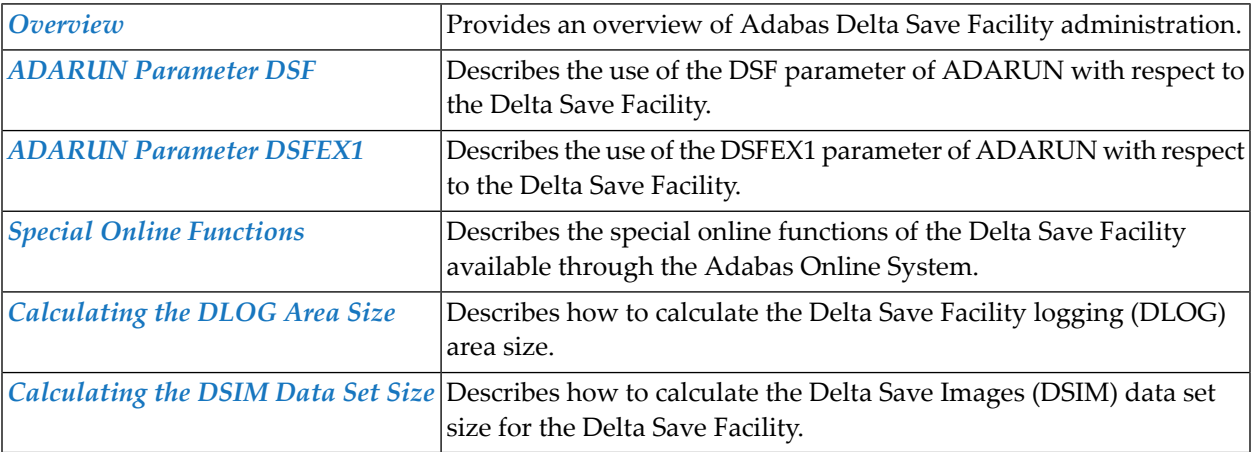

### <span id="page-6-0"></span> $\mathbf{1}$ **About this Documentation**

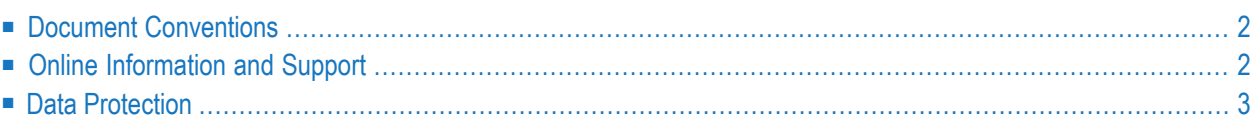

# <span id="page-7-0"></span>**Document Conventions**

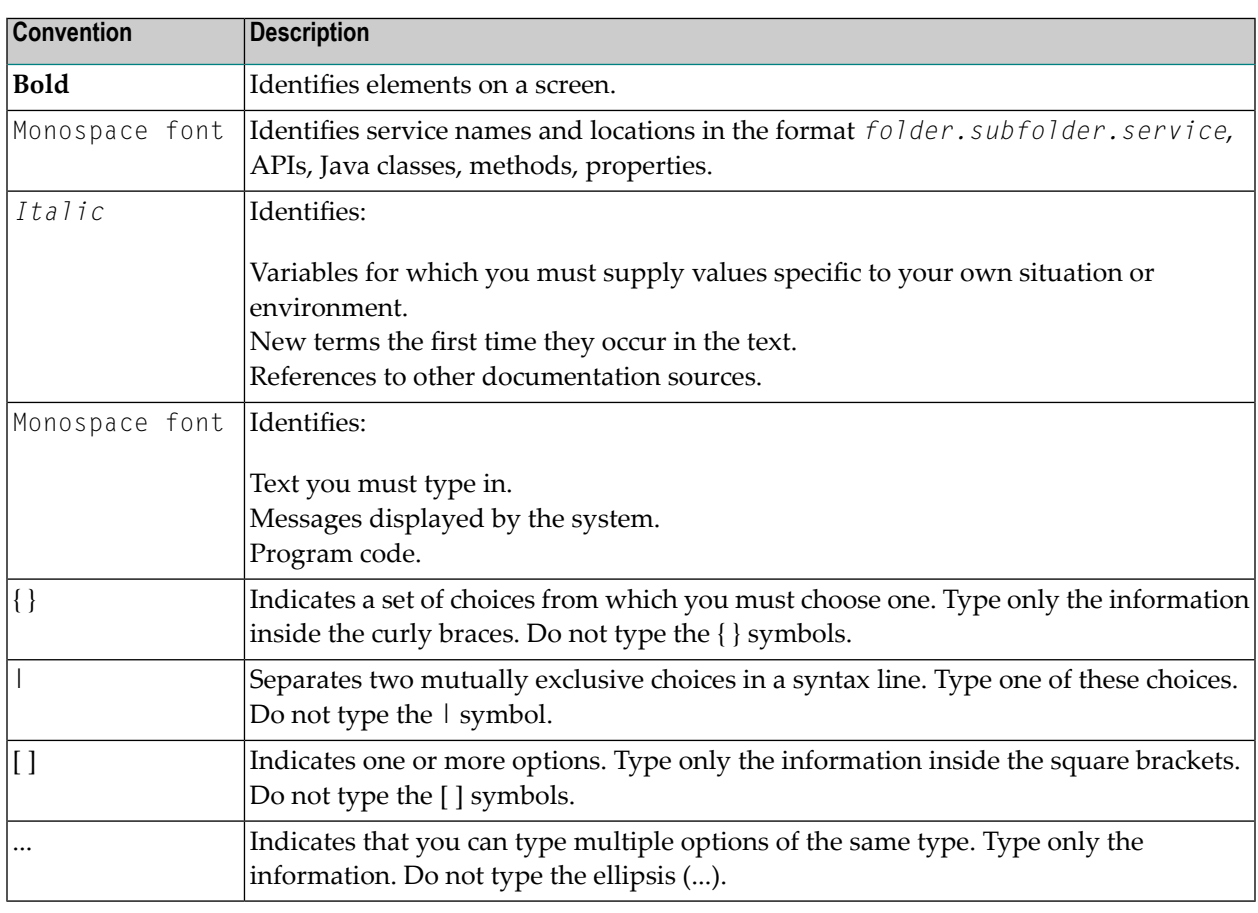

## <span id="page-7-1"></span>**Online Information and Support**

#### **Software AG Documentation Website**

You can find documentation on the Software AG Documentation website at **[https://documenta](https://documentation.softwareag.com)[tion.softwareag.com](https://documentation.softwareag.com)**.

#### **Software AG Empower Product Support Website**

If you do not yet have an account for Empower, send an email to empower@softwareag.com with your name, company, and company email address and request an account.

Once you have an account, you can open Support Incidents online via the eService section of Empower at **<https://empower.softwareag.com/>**.

You can find product information on the Software AG Empower Product Support website at **[ht](https://empower.softwareag.com)[tps://empower.softwareag.com](https://empower.softwareag.com)**.

To submit feature/enhancement requests, get information about product availability, and download products, go to **[Products](https://empower.softwareag.com/Products/default.asp)**.

To get information about fixes and to read early warnings, technical papers, and knowledge base articles, go to the **[Knowledge](https://empower.softwareag.com/KnowledgeCenter/default.asp) Center**.

If you have any questions, you can find a local or toll-free number for your country in our Global Support Contact Directory at **[https://empower.softwareag.com/public\\_directory.aspx](https://empower.softwareag.com/public_directory.aspx)** and give us a call.

#### **Software AG Tech Community**

You can find documentation and other technical information on the Software AG Tech Community website at **<https://techcommunity.softwareag.com>**. You can:

- Access product documentation, if you have Tech Community credentials. If you do not, you will need to register and specify "Documentation" as an area of interest.
- Access articles, code samples, demos, and tutorials.
- Use the online discussion forums, moderated by Software AG professionals, to ask questions, discuss best practices, and learn how other customers are using Software AG technology.
- <span id="page-8-0"></span>■ Link to external websites that discuss open standards and web technology.

## **Data Protection**

Software AG products provide functionality with respect to processing of personal data according to the EU General Data Protection Regulation (GDPR). Where applicable, appropriate steps are documented in the respective administration documentation.

# <span id="page-10-0"></span>**2 Overview**

The DBA is concerned with four types of administrative activity for the Adabas Delta Save Facility:

■ Setting the ADARUN DSF parameter for Delta Save operation mode

The ADARUN DSF parameter must be set to DSF=YES to enable Delta Save operation. See **[ADARUN](#page-12-0) Parameter DSF** for more information.

In addition, the ADARUN DSFEX1 parameter can be set if a user exit will be used to automate deta save job submission. See **[ADARUN](#page-14-0) Parameter DSFEX1**.

■ Starting, controlling, and ending Delta Save operation with Adabas basic online services

The Delta Save online functions allow you to

- display Delta Save status;
- install, change, or remove the Delta Save logging (DLOG) area;
- disable Delta Save logging activity.

For more information about selecting online menus and functions, see the *Adabas DBA Tasks* documentation.

■ Allocating the Delta Save logging (DLOG) area

Delta Save uses the DLOG area within the Associator to keep track of the RABNs of all blocks changed during normal nucleus operation. This information is used in Delta Save operations. See **[Calculating](#page-42-0) the DLOG Area Size** for information about allocating the DLOG area.

■ Allocating the Delta Save Images (DSIM) data set

The DSIM data set holds the images of all blocks changed during an online save. Following the save, these blocks are used to construct a full or delta save tape for restoring the database later. See **[Calculating](#page-44-0) the DSIM Data Set Size** for information about allocating the DSIM data set.

# <span id="page-12-3"></span><span id="page-12-0"></span>**3 ADARUN Parameter DSF**

<span id="page-12-1"></span>The ADARUN parameter DSF specifies the Delta Save operation mode. For more information about ADARUN parameters, see the *Adabas Operations* documentation.

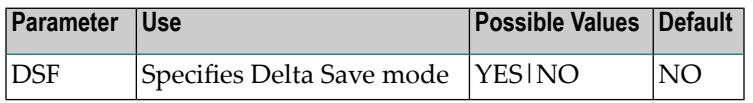

This parameter is only valid if the Adabas Delta Save Facility is installed on your system. If Delta Save is not installed in the system, specifying this parameter may cause an error.

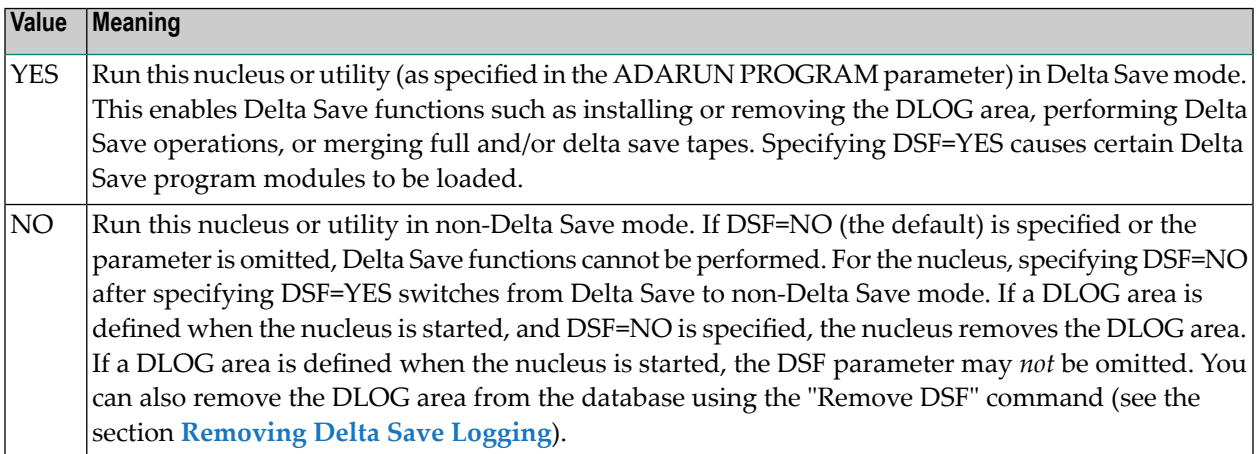

#### <span id="page-12-2"></span>**Example:**

ADARUN PROG=ADANUC,DSF=YES

Run the nucleus in Delta Save mode; Delta Save-related functions can be performed.

DSF=YES is required for the nucleus and for Delta Save functions of the ADASAV and ADARES utilities; it is optional for the other functions and utilities.

**Note:** If a DLOG area is defined when the nucleus is started, the DSF parameter may *not* be omitted.

DSF=YES is required for

- ADASAV SAVE database (if a DLOG area exists);
- ADASAV SAVE DELTA;
- ADASAV MERGE:
- ADASAV RESTORE database\*;
- ADASAV RESTORE DELTA;
- ADARES PLCOPY (only if online saves are performed);
- ADARES COPY (only for rebuilding the DSIM data set).
- ADAULD UNLOAD FILE (from full and delta save tapes with or without DSIM data sets)

Examples of functions and utilities for which DSF=YES is optional include

- ADASAV SAVE FILE
- ADASAV SAVE INCREMENTAL
- ADASAV RESTORE FILE
- ADARES REGENERATE
- $\blacksquare$  ADAREP ...

*\* Full save tapes (merged or unmerged) are restored with the normal "RESTORE database" function. In this case:*

- *if* DSF=YES is specified or the DSF parameter is omitted, ADASAV restores the database including all Delta Save status information; that is, the restored database has a DLOG area, the delta save ID equals *that of the save tape, and Delta Save logging is enabled.*
- *if DSF=NO is specified, ADASAV restores the database without the Delta Save status information and the Delta Save Facility is no longer installed on the restored database.*

<span id="page-14-1"></span><span id="page-14-0"></span>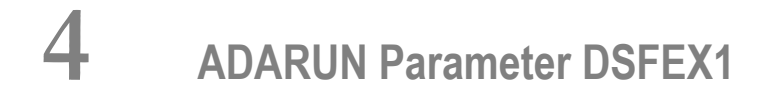

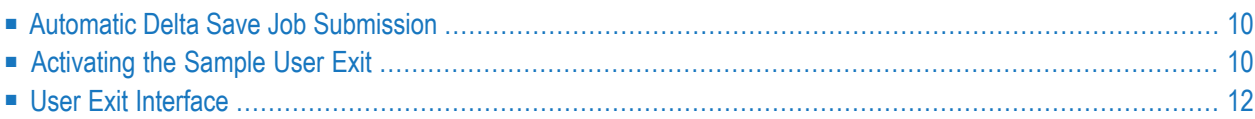

<span id="page-15-2"></span>The ADARUN parameter DSFEX1 names the delta save user exit that reads the job stream from a data set specified in the nucleus JCL. The user exit is loaded if the ADARUN parameter DSF=YES is specified for an Adabas nucleus run. For more information about ADARUN parameters, see the *Adabas Operations* documentation.

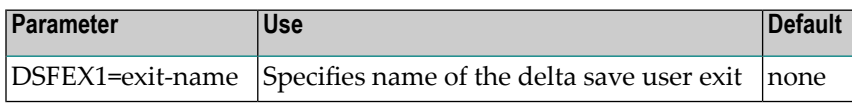

<span id="page-15-0"></span>This parameter is only valid if the Delta Save Facility is installed on your system. If Delta Save is not installed in the system, specifying this parameter may cause an error.

## <span id="page-15-4"></span><span id="page-15-3"></span>**Automatic Delta Save Job Submission**

An overflow of the Delta Save logging (DLOG) area makes a full save operation necessary outside the normal schedule. Although the Delta Save Facility prints warning messages to the operator console as the DLOG area fills, these are easily overlooked as they scroll over the console screen buried among unreleated messages from other jobs. Even if such messages were highlighted or fixed on the operator screen, it would still be necessary for the operator to discover the messages and react properly by submitting an online SAVE DELTA job before the DLOG area is completely filled.

<span id="page-15-1"></span>The Delta Save Facility instead provides a user exit named in the ADARUN DSFEX1 parameter that automatically submits the necessary job when the DLOG reaches a user-defined threshold percentage (1-99) of the total area size. No operator intervention is required. The job resets the DLOG area to start another cycle.

## **Activating the Sample User Exit**

Adabas provides a sample user exit called DSFUEX1. This section describes how to activate it in each operating environment.

■ [z/OS](#page-16-0)

**Caution:** DSFUEX1 is a sample user program and is not supported under any maintenance contract agreement.

#### <span id="page-16-0"></span>**z/OS**

The sample user exit is delivered on z/OS as source and as a load module that can be used without change or reassembly.

The source form of the user exit DSFUEX1 is delivered in the Adabas source library. The job to assemble the user exit, ASMDUEX1, is located in the Adabas jobs library. The jobs library also contains a sample (DSFUJOB) of the job submitted by DSFUEX1 that

- runs an online delta save;
- switches the PLOG with FEOFPL causing the PLOG containing the SYN2 checkpoint to be copied to the DSIM data set using user exit 2 (dual logging) or 12 (multiple logging); and
- merges the actual online delta save with the most recently created delta save to produce a new consolidated delta save.

On successful completion of DSFUJOB, the DLOG area is reset and the DSIM data set is set to a status `unused'. The next delta save job can then be submitted normally.

#### **Activate the sample user exit as follows:**

- 1 In addition to ADARUN DSF=YES, specify ADARUN DSFEX1=DSFUEX1 for the Adabas nucleus.
- 2 Supply the delta save job control that the user exit is supposed to submit under the DDname/DLBL/link-name SAVEJOB.

Provide the following DD statement:

//INTRDR2 DD SYSOUT=(\*,INTRDR)

**Note:** The same DD statement is used by the sample user exit 2 or 12 for submitting PLCOPY or CLCOPY jobs.

- 3 The sample user exit is set to submit the supplied job when the DLOG area usage reaches 75 percent. You can modify this threshold value by
	- changing, assembling, and linking the supplied user exit source; or
	- zapping the supplied user exit load module as follows:

NAME DSFUEX1 VER 003E 004B REP 003E 00xx

-where "xx" is the desired percent value in hexadecimal notation.

## <span id="page-17-2"></span><span id="page-17-0"></span>**User Exit Interface**

The Adabas Delta Save Facility calls the user exit during initialization to determine the DLOG area usage threshold specified in the exit. The exit is thereafter called whenever the DLOG usage reaches the specified threshold.

Optionally, the user exit may initialize its operation. It may store any value in the USERENV field of the parameter block to keep track of its resources. This field is considered as "owned" by the user exit and is supplied again for all subsequent executions of the exit.

<span id="page-17-1"></span>The user exit is called again during termination to do any necessary finishing or `cleanup' work.

- [Parameters](#page-17-1)
- DSECT of the [Parameter](#page-18-0) Block

**Parameters**

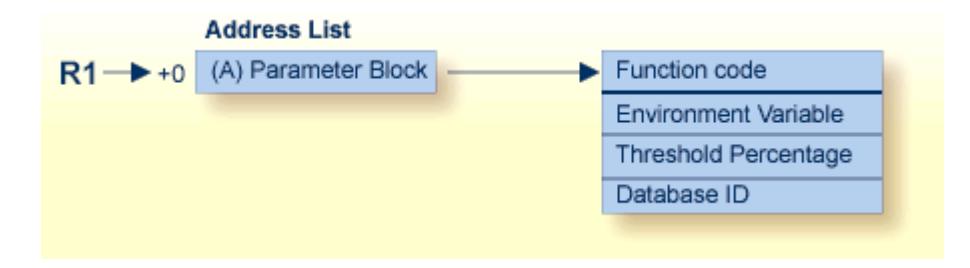

Delta Save Facility User Exit Parameters

### <span id="page-18-0"></span>**DSECT of the Parameter Block**

PARAM DSECT

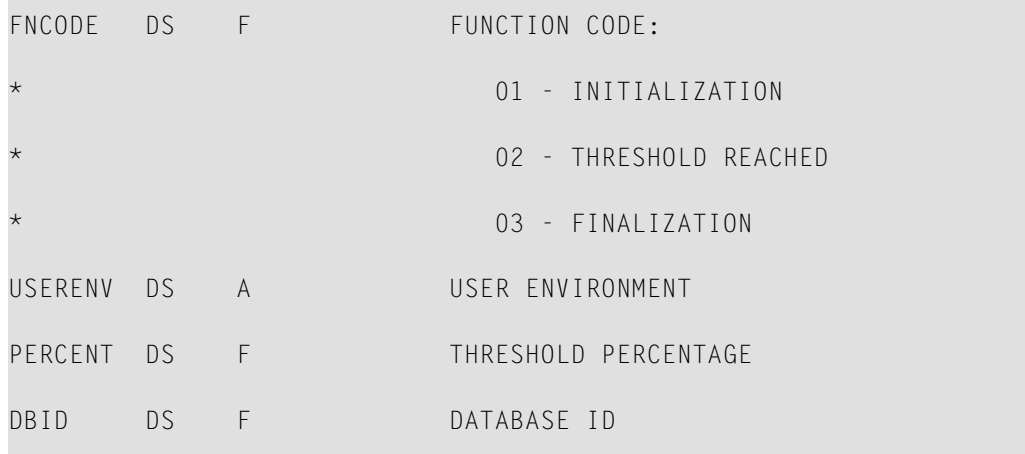

## <span id="page-20-1"></span><span id="page-20-0"></span>5 **Special Online Functions**

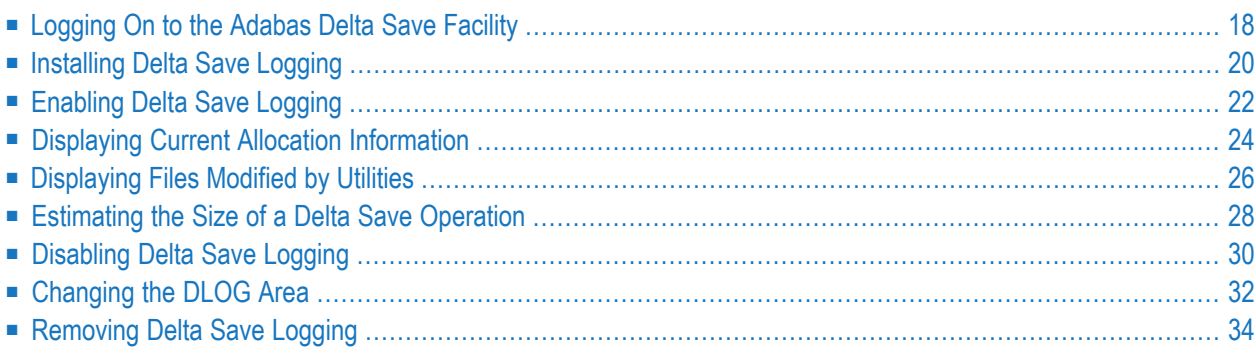

<span id="page-21-0"></span>When the Adabas Delta Save Facility is installed on your system, either the demo or full version of Adabas Online System (AOS) provides access to the optional Delta Save control screens.

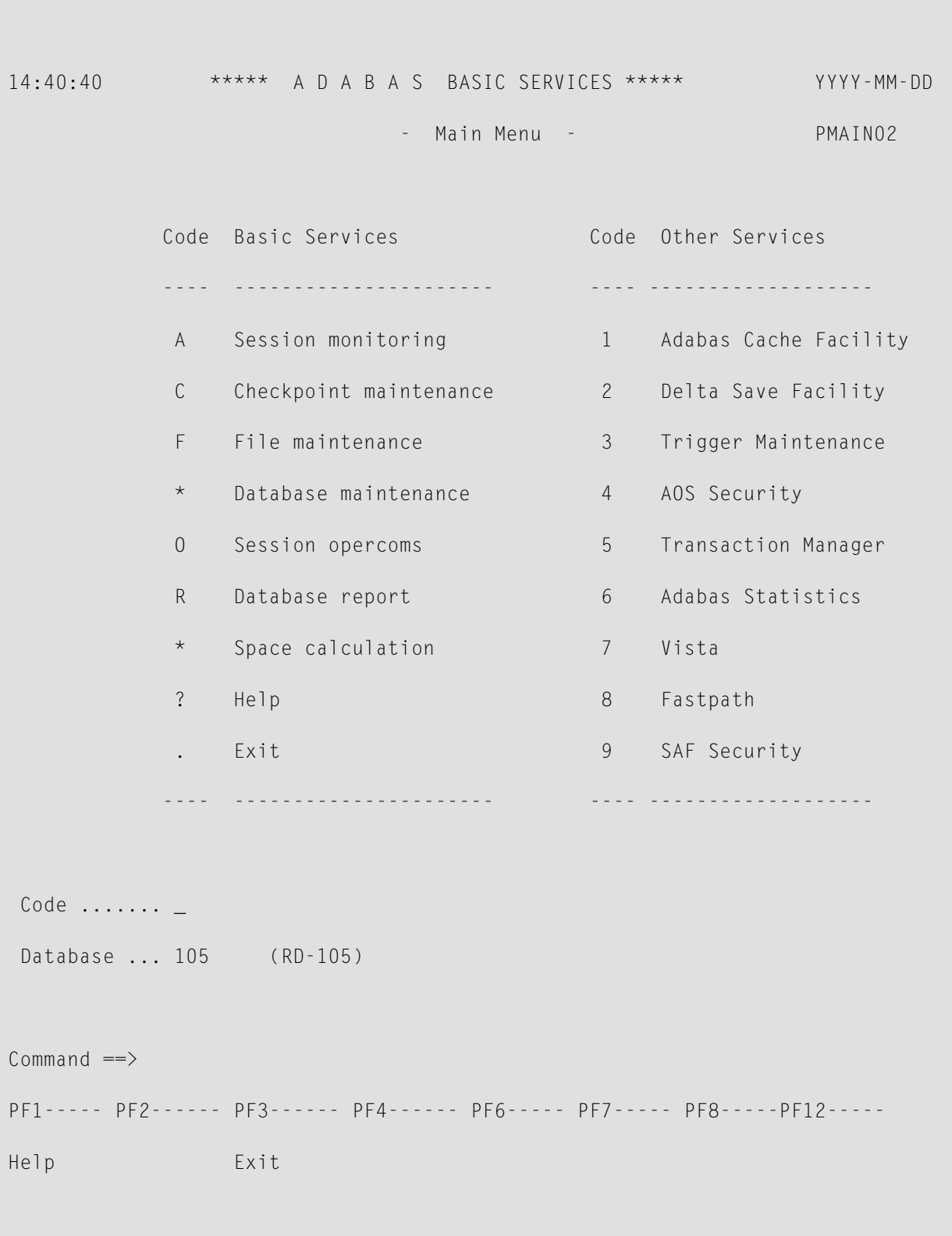

**Note:** The exact sequence of screens and display characteristics (intensified values, etc.) displayed when using AOS depends on the configuration, the features installed on the system, and the current operating status of the system, and therefore may differ from the features and characteristics described in this document.

<span id="page-23-0"></span>The remainder of this section describes how to use the Delta Save control screens to install, change, disable, and remove Delta Save logging from the system.

## **Logging On to the Adabas Delta Save Facility**

Select the "Delta Save Facility" option on the Adabas Online System (AOS) Main Menu.

When the Delta Save Facility is active, the Delta Save Facility main menu is displayed.

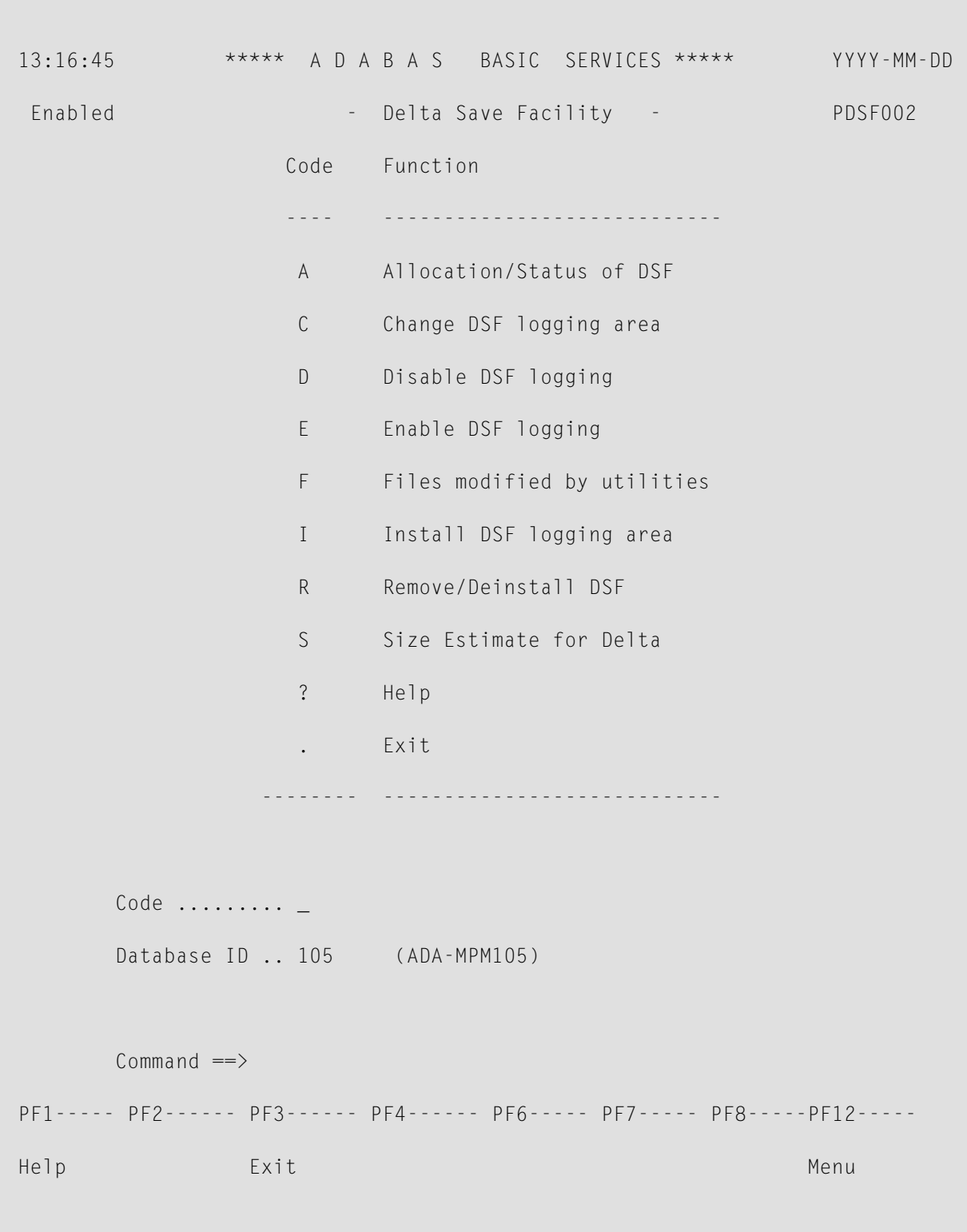

This menu indicates the status of the Delta Save Facility in the upper left corner:

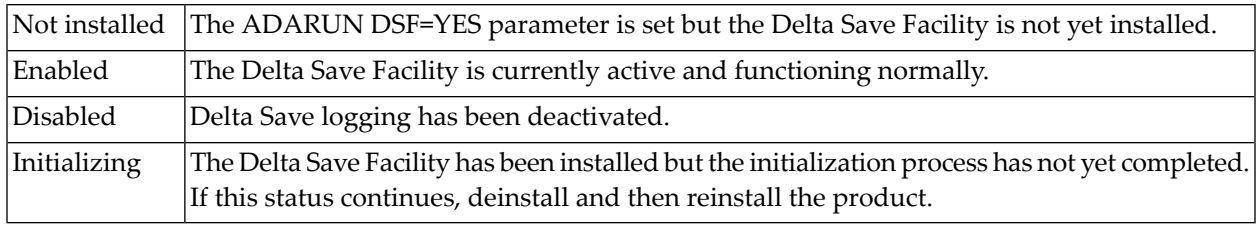

# <span id="page-25-1"></span><span id="page-25-0"></span>**Installing Delta Save Logging**

If the Delta Save Facility is not yet installed, option I displays the following window:

```
14:55:16 ***** A D A B A S BASIC SERVICES ***** YYYY-MM-DD
Not installed - Delta Save Facility - PDSF002
      +------------------------------------------------------------+
    | |
    | 15:16:44 Install DSF YYYY-MM-DD |
    | |
     DSF Status .... Not installed
    | |
      Specify the values for the following parameters:-
    | |
        DLOG Area Size ...... (in Blocks)
        DLOG Area Location .. (1st RABN) optional |
       Device Type ......... 3390 optional |
    | |
    | |
     | PF1----- PF2------ PF3------ PF4------ PF6----- PF12 |
     Help Exit Exit Menu
     +------------------------------------------------------------+
Common and ==PF1----- PF2------ PF3------ PF4------ PF6----- PF7----- PF8-----PF12-----
Help Exit Exit Menu
```
The DLOG area must be defined before Delta Save can begin operation.

Use the Install DSF screen to define the Delta Save logging (DLOG) area and thereby install Delta Save logging. Enter the DLOG size in blocks, and, optionally, the starting RABN in the Associator and/or the device type to be used for allocation:

- *DLOG Area Size* (required) is the number of Associator blocks to be allocated. The area must be large enough to hold all blocks changed between two consecutive Delta Save operations. About 5 bytes of DLOG area storage are needed for every database write operation. To calculate the size of the DLOG area, see **[Calculating](#page-42-0) the DLOG Area Size**
- *DLOG Area Location* (optional) is the first RABN to be allocated.
- *Device Type* (optional) is the device type to be used for DLOG area allocation.

When the DLOG area is defined, you are returned to the Delta Save Facility main menu and the message

```
DSF function Install DSF successfully executed
```
<span id="page-27-0"></span>-is displayed. The status of the Delta Save Facility in the upperleft corner of the screen is "disabled". The "disabled" state continues until the next successful full save operation is performed with the ADASAV SAVE utility function.

## **Enabling Delta Save Logging**

If the Delta Save Facility is disabled, option E displays the following window:

```
13:20:36 ***** A D A B A S BASIC SERVICES ***** YYYY-MM-DD
Disabled - Delta Save Facility - PDSF002
            +---------------------------------------------+
           | |
            | DSF is currently disabled and needs to be |
            | enabled before it can start logging.
            | To enable DSF, a FULL database backup must |
            | be run using ADASAV SAVE. Once the FULL |
            | database save completes, DSF will become |
            | enabled automatically. |
           | |
           | |
             +---------------------------------------------+
               . Exit
               -------- ----------------------------
     Code ......... e
     Database ID .. 105 (ADA-MPM105)
Command \RightarrowPF1----- PF2------ PF3------ PF4------ PF6----- PF7----- PF8-----PF12-----
Help Exit Exit Menu
```
Once a successful full save operation is performed with the ADASAV SAVE utility function, Delta Save logging is automatically enabled.

# <span id="page-29-0"></span>**Displaying Current Allocation Information**

You can use option A to display additional status and allocation information:

```
13:16:45 ***** A D A B A S BASIC SERVICES ***** YYYY-MM-DD
Enabled - Delta Save Facility - PDSF002
      +-------------------------------------------------------------+
     | |
                 Allocation Display
     | |
      DSF Status .......... Enabled
     | |
      Last full save no ... 20 on 1997-01-30 at 11:19:04 |
      Last delta save no .. 5 on 1997-03-03 at 05:06:56 |
     | |
      DLOG area size ...... 500 blocks
      DLOG area usage ..... 5%
      DLOG area location .. 6292 (start RABN)
      Device type ......... 3390
     | |
              Press 'Enter' to continue/exit
        +-------------------------------------------------------------+
Command ==>
PF1----- PF2------ PF3------ PF4------ PF6----- PF7----- PF8-----PF12-----
Help Exit Menu
```
In addition to information about the last full save and the last delta save, this display provides information about the current DLOG area size and location, the device type, and the percentage of the DLOG area size currently being used.

# <span id="page-31-0"></span>**Displaying Files Modified by Utilities**

Option F, files modified by utilities, indicates the name and number of the files changed on the first line and other information for the file on a second line.

The second line indicates the areas logged (IX for index; DS for Data Storage; AC for address converter) as well as block use and modification statistics for each file:

- total blocks changed in all logged areas;
- total DS/AC blocks used, changed, and the percentage of the used that were changed;
- total index blocks used, changed, and the percentage of the used that were changed.

Another line provides separate totals for the number of DS/AC blocks and index blocks changed for all files listed.

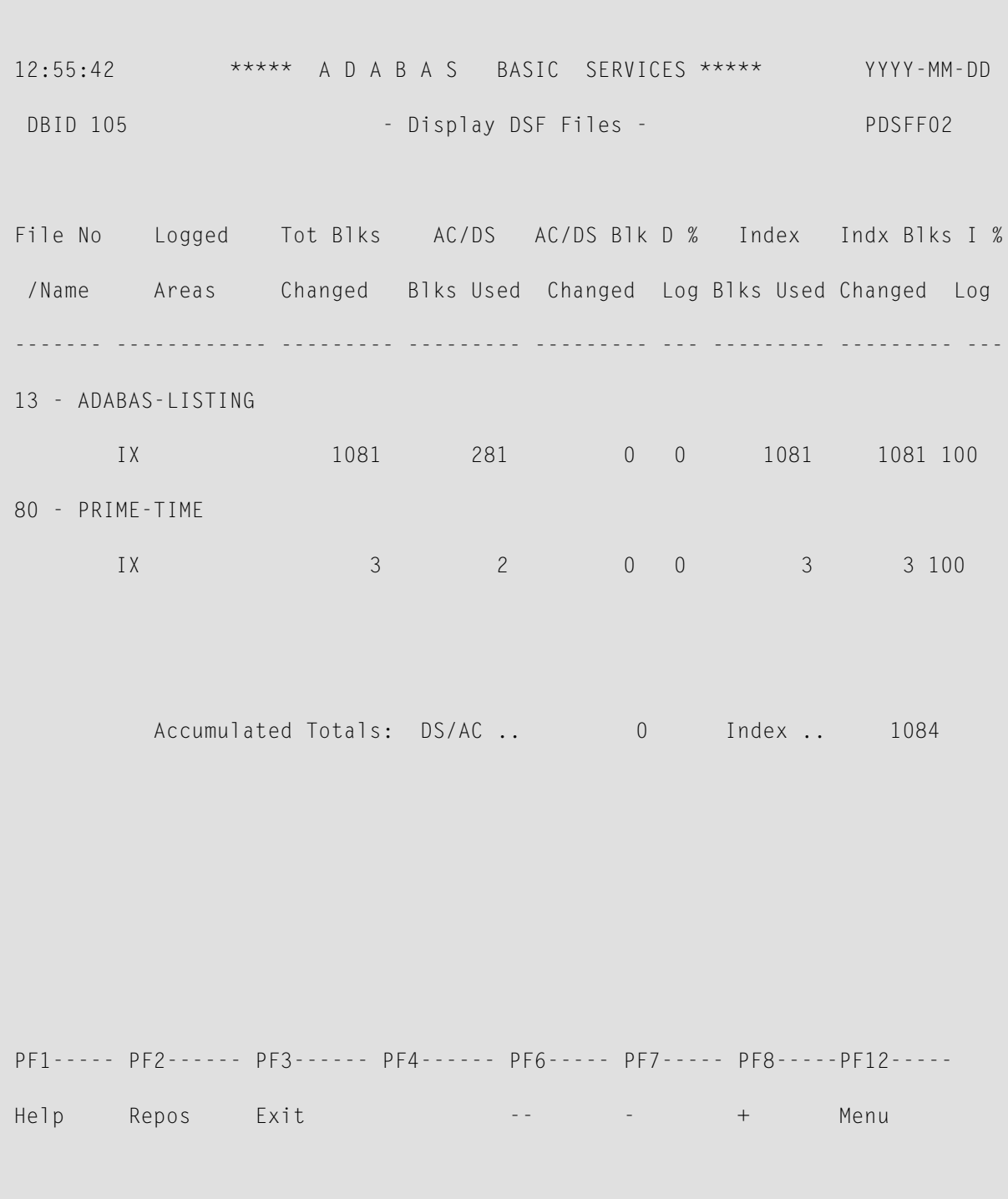

PF2 invokes a window that allows you to reposition the list to a specified file number.

# <span id="page-33-1"></span><span id="page-33-0"></span>**Estimating the Size of a Delta Save Operation**

Option S, size estimate for delta, displays the estimated number of changed blocks. This number provides an estimate of the number of database blocks that would be saved in a Delta Save operation at the current time.

Allow a few seconds for the system to perform the calculation. The estimate is not precise: the actual size may be larger or smaller.

```
17:05:45 ***** A D A B A S BASIC SERVICES ***** YYYY-MM-DD
Enabled - Delta Save Facility - PDSF002
     +----------------------------------------------------------------+
  | |
    \blacksquare - Estimated Number of Changed Blocks -
  | |
  | |
   Fixed number of RABNs to be saved .... 530 blocks
   Index RABNs changed by utilities ..... 1084 blocks
   DS/AC RABNs changed by utilities ..... 0 blocks |
  | |
   Number of RABNs logged in DLOG Area .. ca. 2000 blocks
  | |
  | |
   Approximately 3600 blocks will be saved with the next
   SAVE DELTA function.
  | |
  | |
          Press 'Enter' to continue/exit
    +----------------------------------------------------------------+
Command ==>
PF1----- PF2------ PF3------ PF4------ PF6----- PF7----- PF8-----PF12-----
Help Exit Menu
```
The fixed area includes the blocks for the first 30 RABNs, all FDTs and all FCBs.

Separate totals are provided for the number of index blocks as opposed to the number Data Storage and address converter blocks changed by utilities.

The calculated number of blocks for the DLOG area is a rounded number.

<span id="page-35-0"></span>The total of all blocks to be saved is approximate to the nearest 100.

## <span id="page-35-1"></span>**Disabling Delta Save Logging**

Disabling Delta Save logging stops the logging and prevents any further ADASAV SAVE DELTA utility operations.

Option D displays a warning about disabling the Delta Save Facility and asks for confirmation.

```
13:18:20 ***** A D A B A S BASIC SERVICES ***** YYYY-MM-DD
Enabled - Delta Save Facility - PDSF002
                          +---------------------------------------------+
            | |
                      | - Warning - |
            | |
            | When DSF logging is disabled, you may no |
            | longer perform Delta Save operations. To |
            | enable DSF logging again, you will need to |
            | do a full database save using ADASAV SAVE. |
            | |
            | To confirm that you want to disable DSF
            | logging, enter 'CONFIRM' ... _______
            | |
           +---------------------------------------------+
     Code ......... d
     Database ID .. 105 (ADA-MPM105)
DSFF04: Size Estimate found nothing for this request
Command \RightarrowPF1----- PF2------ PF3------ PF4------ PF6----- PF7----- PF8-----PF12-----
Help Exit Menu
```
**Note:** It is not possible to start or restart Delta Save logging with an online function. Delta Save logging is started ("enabled") only after successful completion of a full save operation.

If you confirm, you are returned to the Delta Save Facility main menu and the following message is displayed:

DSF function Disable DSF logging successfully executed.

<span id="page-37-0"></span>Once Delta Save logging is disabled, you can either change the DLOG area (see the section **[Changing](#page-37-0) the DLOG Area**) orlogically remove Delta Save logging from the system (see the section **[Removing](#page-39-0) Delta Save Logging**).

## <span id="page-37-1"></span>**Changing the DLOG Area**

You can close the current DLOG area and allocate a new and possibly larger DLOG area elsewhere in the Associator. However, the DLOG area specification can only be changed when Delta Save logging is "disabled".

Option C displays a the following window allowing you to change the values for the DLOG area size and location, and the device type.

```
13:19:01 ***** A D A B A S BASIC SERVICES ***** YYYY-MM-DD
Disabled - Delta Save Facility - PDSF002
      +------------------------------------------------------------+
    | |
     | 13:19:27 Change DLOG area 1997-02-20 |
    | |
      DSF Status .... Disabled
    | |
      Change the values for the following parameters:-
    | |
        DLOG Area Size ...... 500 (in Blocks)
        DLOG Area Location .. 6292 (1st RABN) optional |
       Device Type ......... 3380 optional |
    | |
    | |
      | PF1----- PF2------ PF3------ PF4------ PF6----- PF12 |
     Help Exit Exit Menu
     +------------------------------------------------------------+
DSF function Disable DSF logging successfully executed
Command \RightarrowPF1----- PF2------ PF3------ PF4------ PF6----- PF7----- PF8-----PF12-----
Help Exit Menu
```
<span id="page-39-0"></span>In the "Change DLOG Area" window, enter the new DLOG size in blocks and optionally, the starting RABN in the Associator and/or the device type to be used for allocation.

## <span id="page-39-1"></span>**Removing Delta Save Logging**

Once Delta Save logging is "disabled", you can logically remove the Delta Save Facility from the system. This means that the DLOG is deallocated and the Delta Save logging status is reset to "not installed".

Option R displays the following window warning you about removing the Delta Save Facility and asking for confirmation.

```
13:20:36 ***** A D A B A S BASIC SERVICES ***** YYYY-MM-DD
Disabled - Delta Save Facility - PDSF002
              +---------------------------------------------+
            | |
                      | - Warning - |
            | |
            | When DSF logging is removed, Delta Save |
            | operations will no longer be possible. To |
            | use DSF again, a completely new install
            | (including a full database save with |
            | ADASAV SAVE) must be done.
            | |
            | To confirm the removal of DSF, enter
            | 'CONFIRM' ... <u>_____</u>
            | |
           +---------------------------------------------+
     Code ......... r
     Database ID .. 105 (ADA-MPM105)
Function interrupted with PF-key
Command \RightarrowPF1----- PF2------ PF3------ PF4------ PF6----- PF7----- PF8-----PF12-----
Help Exit Exit Menu
```
If you confirm, your are returned to the Delta Save Facility main menu and the following message is displayed:

DSF004: Delta Save Facility terminated at user's request.

# <span id="page-42-1"></span><span id="page-42-0"></span>**6 Calculating the DLOG Area Size**

#### **To calculate a DSF logging area size (DLOGSIZE), use the following procedure as a guide:**

- 1 First, determine
	- the estimated number of Associator/Data Storage write I/O operations that will occur between consecutive delta save operations (WIOS);
	- the Associator data set block size (ASSOBSIZ) for the Associator device from the tables in appendix A of the *Adabas Operations* documentation, and
	- the security factor (DLOGFAC), a multiplier to ensure that no DLOG overrun occurs.
- 2 Calculate the approximate number of logged RABNs per DLOG block (LOGRABNS):

LOGRABNS =  $\frac{\text{ASSOBSIZ}}{5}$ 

3 Calculate the needed number of DLOG detail blocks (DLOGBLKS):

 $DLOGBLKS = \frac{WIOS}{LOGRABNS}$ 

4 Calculate the DLOG block count (DLOGRAW), including the security factor:

DLOGRAW = DLOGBLKS \* DLOGFAC

The value DLOGSIZE is the calculated size of the DLOG area, in blocks.

#### **Example:**

The DLOG size is calculated using an average number of I/O operations between Delta Save operations of 1,000,000 based on a 3390 device type:

The approximate number of logged RABNs per block is

 $\frac{2544}{5}$  = 508

The required detail blocks are calculated as

1000000  $= 1968$ 508

The total DLOG block count including the security factor (in this case, 3) is calculated as

 $1968 * 3 = 5904$ 

or 5904 blocks of DLOG area.

This value is entered in the "DLOG Area Size" field.

# <span id="page-44-1"></span><span id="page-44-0"></span>**7 Calculating the DSIM Data Set Size**

The Delta Save Images (DSIM) data set must be large enough to hold an image of every Associator and Data Storage block written or changed by the database nucleus while an online save operation is active.

The DSIM data set can be any device type. If an Associator or Data Storage block to be stored in the DSIM data set does not fit into one DSIM block, it is split into two or more components. Using a device type with a block size large enough to prevent a split reduces the number of DSIM I/Os and thereby improves performance.

 $\gg$  The following sequence of calculations can be used to estimate and define the size, in cylinders, of the DSIM **data set (DSIMSIZE):**

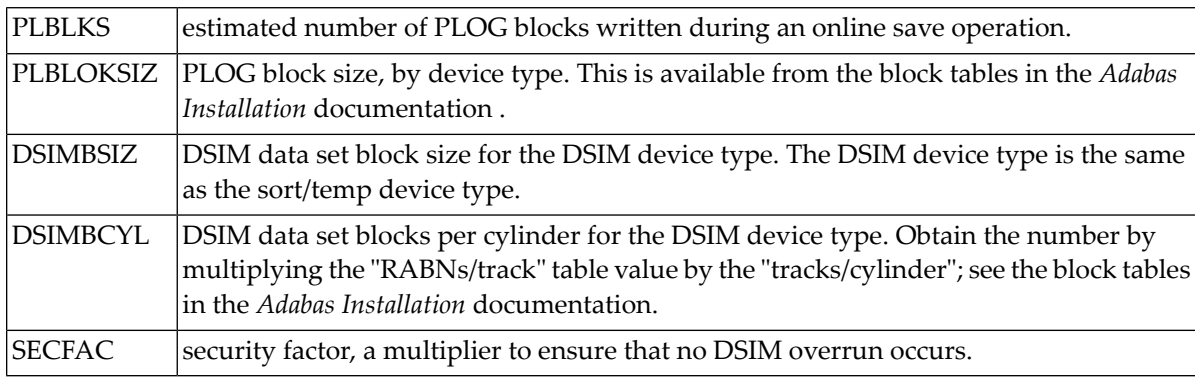

1 First, determine the following factors:

2 Convert the PLOG block count (PLBLKS) into a DSIM block count (DSIMBLKS):

 $DSIMBLKS = \frac{PLEXS * PLELOKSIZ}{DSIMBEIZ}$ **DSIMBSIZ** 

When the PLOG block size and the DSIM block size are equal, then this calculation is not necessary; just set DSIMBLKS equal to PLBLKS.

3 Calculate a secured (using the security factor SECFAC) "raw" DSIM size, in blocks:

```
DSIMRAW = DSIMBLKS * SECFAC
```
4 Round the DSIM size, in blocks, to the next larger cylinder boundary:

<span id="page-45-0"></span> $DSIMSIZE = \frac{DSIMRAW + DSIMBCYL - 1}{DSIMBCYL}$ 

The value DSIMSIZE is the calculated size of the DSIM data set, in cylinders.

#### **Example:**

If the average number of PLOG blocks written per save is 5000, based on a 3390 device type for both the PLOG and the DSIM data set, the DSIM size is calculated as follows:

$$
\frac{5000 * 5724}{8904} = 3214
$$

The total "raw" DSIM block count is determined by multiplying the DSIM block count by the security factor. In this case, 2:

 $3214 * 2 = 6248$ 

The "raw" block count is rounded up to the next 3390 cylinder boundary:

 $\frac{6428 + 90 - 1}{00} = 72$ 90

or 72 cylinders for the DSIM data set.

## <span id="page-46-0"></span>**Index**

### **A**

Adabas Delta Sav e Facility removing, [34](#page-39-1) Adabas Delta Sav e logging calculating the DLOG area size, [37](#page-42-1) changing the size of the DLOG area, [32](#page-37-1) enabling, [28](#page-33-1) estimating size of current save, [28](#page-33-1) installing, [20](#page-25-1) Adabas Delta Sav e operation estimating the size of, [28](#page-33-1) Adabas Online System Adabas Delta Sav e Facility functions, [15](#page-20-1) ADARUN parameters Adabas Delta Sav e Facility, [10](#page-15-2) DSF (Adabas Delta Sav e Facility control), [7](#page-12-1) AOS (Adabas Online System) overview (figure), [16](#page-21-0)

## **D**

data sets DSF images (DSIM) allocating space for, [39](#page-44-1) Delta Sav e logging disabling, [30](#page-35-1) DLOG avoiding area overflow, [10](#page-15-3) DLOG area defining and calculating, [20](#page-25-1) DLOG logging area for Adabas Delta Sav e changing the size, [32](#page-37-1) DSF (Adabas Delta Sav e Facility) ADARUN parameter, [7](#page-12-1) ADARUN parameters, [10](#page-15-2) DSFEX1=user-exit ADARUN parameter, [9](#page-14-1) DSIM data set for Adabas Delta Sav e calculating the size, [39](#page-44-1)

### **E**

Examples calculating DSIM data set size

for Delta Sav e Facility, [40](#page-45-0) examples ADARUN parameter, [7](#page-12-2)

#### **J**

jobs automatic submission, [10](#page-15-3)

#### **L**

logging DLOG area allocating space for, [20](#page-25-1) DSF area (DLOG) changing the size, [32](#page-37-1)

#### **P**

parameters ADARUN DSF (Adabas Delta Sav e Facility), [7](#page-12-3)

### **S**

space allocating Adabas Delta Sav e Facility for DSIM data set, [39](#page-44-1) allocating DLOG area, [20](#page-25-1) changing Delta Sav e Facility logging area, [32](#page-37-1)

### **U**

User exit automatic job submission, [10](#page-15-4) to avoid DLOG area overflow, [10](#page-15-4) user exit DSF, [12](#page-17-2)